# ETC22 - Embedded Technology Club

ETC22C - Embedded Technology Club Organizovaný ČVUT FEL v r. 2023 pro středoškolské studenty se zájmem o techniku a další její studium Setkání 8, 29.5.2023

## ETC22 – dnešní náplň

Výklad- pájení Obvod pro detekci náboje a detekci blízkosti rozvodné sítě 230 V stř.

Laboratoře: Pokračovat v řešení a dokončení experimentů Pájení adaptoru procesoru Sestavení obvodu pro detekci náboje a sítě

#### Knížka- knížky ( free) pro zájemce o elektroniku

https://www.talkingelectronics.com/te\_interactive\_index.html

.

.

https://www.talkingelectronics.com/projects/200TrCcts/1-100TransistorCircuits.pdf https://www.talkingelectronics.com/projects/200TrCcts/101-200TransistorCircuits.pdf

### Detektor náboje a přiblížení nabitého předmětu

Dle knihy 1-100TransistorCircuits.pdf zapojení, 8 Million gain"

Též heslo: Mains hum detector

Použijeme napáj. + 5 V , rezistory 1M, 120 k, 470, červená LED, 3x BC547 (Ve schématu je 1 M, 100 k, 220)

K bázi můžeme připojit kus vodiče, který bude sloužit jako snímací elektroda

Jak zapojení funguje? Jedná se o kaskadu tří tranzistorů, kde první (zleva) zesiluje různé kapacitní proudy (vázané přes parazitní kapacitu kodenzátoru tvořeného snímací elektrodou a vodiči rozvodu 230 ve zdi.

Podobně přibližováním a vzdalováním nabitého předmětu se bude měnit náboj na elektrodě

LED se rozsvítí v reakci na růst napětí na bázi.

*Pro detekci opačného trendu by bylo možno setavit obdobné ("otočené" ) zapojení s PNP tranzistory BC557, které by reagovalo na pokles*

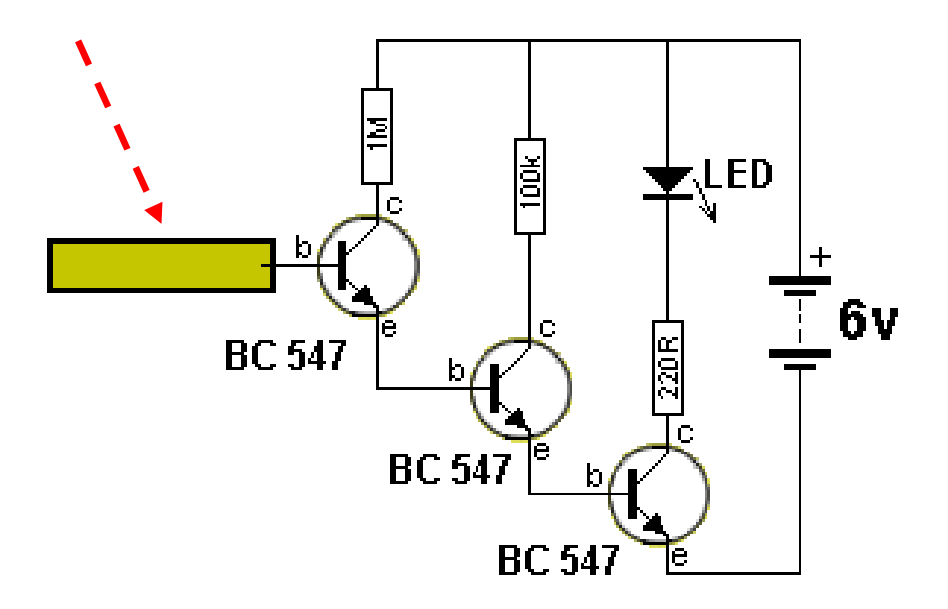

# Pájení

Nejdříve si vyzkoušet na pokusné destičce

Postup.

Potřít plošky na desce plošného spoje rozpuštěným pájecím želé

Ocínovat plošku pro pin č. 1

Umístit obvod na spoj, zkontrolovat orientaci

Připájet vývod č. 1, zkontrolovat umístění, případně mírně upravit orientaci pootočením.

Potřít vývody integ. obvodu rozpuštěným pájecím želé

Připájet vývod umístěný "v druhém rohu" – v úhlopříčce, zkontrolovat

Zapájet ostaní vývody. Raději méně cínu- "*cín se lépe přidá, než se ubere*".

V případě slití cínu

- a) Strhnout přebytečný cín hrotem pájky pohybem směrem od obvodu
- b) Odstranění přebytečného cínu pájecím lankem,
- Podstata jako bychom chtěli připájet to lanko k vývodům- ono nasaje přebytečný cín. Napustit i pájecí lanko pomocí želé - aby se cín lépe spojoval s lankem.

## Označení vývodů integrovaného obvodu STM32G030

STM32G030 - Umístění v pouzdrech SO8 ( 8 vývodů), TSSOP20 a LQFP32 Tečka na pouzdře, a *proti hodinám* vedle tečky vývod č. 1. Cananana 55555555 Č. 1SO<sub>8</sub>N LQFP32 TSSOP20  $4.9 \times 6$  mm  $6.4 \times 4.4$  mm  $7 \times 7$  mm LQFP48 Pouzdro SO8 strana s č. 1 boční fazeta ("střecha")  $7 \times 7$  mm má menší sklon

Vývod č. 8 přes R=470 na +3,3 V Připojit napájení, použít Použít Cube programmer 2.3.0. ( v lab. 115 je nutno jej nainstalovat) https://embedded.fel.cvut.cz/sites/default/files/kurzy/LPE\_SW/en.stm32cubepro g\_v2-3-0.zip Postup dle

https://embedded.fel.cvut.cz/sites/default/files/SDI/STM32G030/STM32G031\_programovani.pdf

Nejdříve naprogramovat "option bity", pak programovat až vlastní firmware

### Cube programmer ,nastavení - option bity.

.

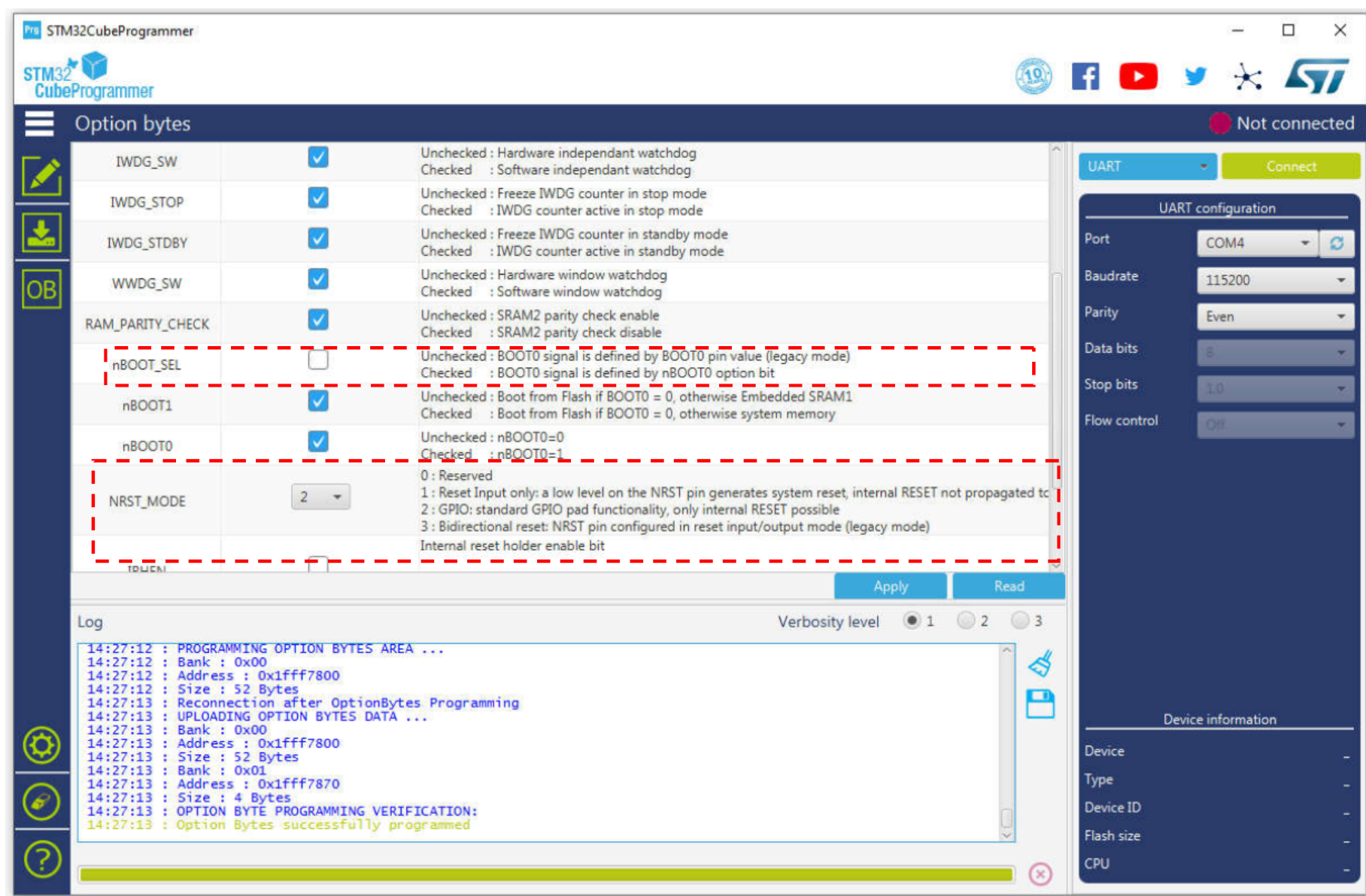

ETC22\_C, P8, 29.5.2023, kat. měření, J. Fischer, ČVUT - FEL Praha 8

### .Konec

.